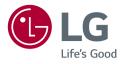

# OWNER'S MANUAL LED MONITOR (LED Monitor\*)

\* LG LED Monitor applies LCD screen with LED backlights. Please read this manual carefully before operating your set and retain it for future reference.

www.lg.com

Copyright © 2020 LG Electronics Inc. All Rights Reserved.

24MP500 27MP500

# **TABLE OF CONTENTS**

| LICENSE                                    | 2  |
|--------------------------------------------|----|
| OPEN SOURCE SOFTWARE NOTICE<br>INFORMATION | 3  |
| ASSEMBLING AND PREPARING                   | 3  |
| USING THE MONITOR                          | 8  |
| USER SETTINGS                              | 9  |
| TROUBLESHOOTING                            | 17 |
| PRODUCT SPECIFICATION                      |    |

# LICENSE

Each model has different licenses. Visit www.lq.com for more information on the license.

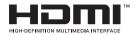

The terms HDMI and HDMI High-Definition Multimedia Interface, and the HDMI Logo are trademarks or registered trademarks of HDMI Licensing Administrator, Inc.

# OPEN SOURCE SOFTWARE NOTICE INFORMATION

To obtain the source code under GPL, LGPL, MPL, and other open source licenses, that is contained in this product, please visit http://opensource.lge.com.

In addition to the source code, all referred license terms, warranty disclaimers and copyright notices are available for download.

LG Electronics will also provide open source code to you on CD-ROM for a charge covering the cost of performing such distribution (such as the cost of media, shipping, and handling) upon email request to *opensource@lge.com*. This offer is valid for a period of three years after our last shipment of this product. This offer is valid to anyone in receipt of this information.

# **ASSEMBLING AND PREPARING**

#### 

- Always use genuine LG components to ensure safety and product performance.
- The product warranty will not cover damage or injury caused by the use of unauthorized components.
- It is recommended that use the supplied components.
- If you use generic cables not certified by LG, the screen may not display or there may be image noises.
- Illustrations in this document represent typical procedures, so they may look different from the actual product.
- Do not apply foreign substances (oils, lubricants, etc.) to the screw parts when assembling the product. (Doing so may damage the product.)
- Applying excessive force when tightening screws may cause damage to the monitor. Damage caused in this
  way will not be covered by the product warranty.
- Do not carry the monitor upside down by just holding the base. This may cause the monitor to fall off the stand and could result in personal injury.
- When lifting or moving the monitor, do not touch the monitor screen. The force applied to the monitor screen may cause damage to it.

#### **NOTE**

- · The components may look different from those illustrated here.
- Without prior notice, all product information and specifications contained in this manual are subject to change
  to improve the performance of the product.
- To purchase optional accessories, visit an electronics store or an online shopping site, or contact the retailer from which you purchased the product.
- The power cord provided may differ depending upon the region.

### **Supported Drivers and Software**

You can download and install the latest version from the LGE website (www.lg.com).

| Drivers and Software | Installation Priority |
|----------------------|-----------------------|
| Monitor Driver       | Recommended           |
| OnScreen Control     | Recommended           |

#### NOTE

- · Low Blue Light is reducing the harmful blue light content.
- Proper break times, looking at distance objects and eye exercises have proven effective on reducing eye strain.

#### **Product and Button Description**

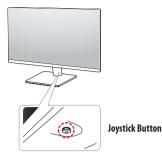

#### How to Use the Joystick Button

You can easily control the functions of the monitor by pressing the joystick button or moving it left/right/up/ down with your finger.

#### **Basic Functions**

|  | Q                                                                                                    | Power on       | Press the joystick button once with your finger to turn on the monitor.                               |
|--|----------------------------------------------------------------------------------------------------|----------------|----------------------------------------------------------------------------------------------------|
|  |                                                                                                    | Power off      | Press and hold the joystick button once more than 3 seconds with your finger to turn off the monitor. |
|  | ►</th <th>Volume control</th> <th>You can control the volume by moving the joystick button left/right.</th> | Volume control | You can control the volume by moving the joystick button left/right.                                  |

#### NOTE

• The joystick button is located at the bottom of the monitor.

#### Moving and Lifting the Monitor

When moving or lifting the monitor, follow these instructions to prevent the monitor from being scratched or damaged and to ensure safe transportation, regardless of its shape or size.

- · Place the monitor in the original box or packing material before attempting to move it.
- Before moving or lifting the monitor, disconnect the power cord and all other cables.
- Hold the bottom and side of the monitor frame firmly. Do not hold the panel itself.
- When holding the monitor, the screen should face away from you to prevent it from being scratched.
- When transporting the monitor, do not expose the monitor to shock or excessive vibration.
- When moving the monitor, keep it upright and never turn the monitor on its side or tilt it sideways.

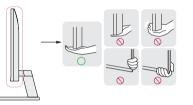

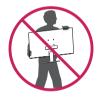

#### AUTION

- Avoid touching the monitor screen as much as possible.
  - This may result in damage to the screen or some of the pixels used to create images.
- If you use the monitor panel without the stand base, its joystick button may cause the monitor to become
  unstable and fall, resulting in damage to the monitor or human injury. In addition, this may cause the joystick
  button to malfunction.

# ENGLISH

#### Installing on a Table

- Lift the monitor and place it on the table in an upright position. Place the monitor at least 100 mm away from the wall to ensure sufficient ventilation.

# 100 mm 100 mm 100 mm

#### **AUTION**

- Unplug the power cord before moving or installing the monitor. There is risk of electric shock.
- Make sure to use the power cord that is provided in the product package and connect it to a grounded power outlet.
- If you need another power cord, please contact your local dealer or the nearest retail store.

#### **Adjusting the Angle**

- 1 Place the monitor mounted on the stand base in an upright position.
- 2 Adjust the angle of the screen.

The angle of the screen can be adjusted forward or backward from -5° to 15° for a comfortable viewing experience.

#### WARNING

- To avoid injury to the fingers when adjusting the screen, do not hold the lower part of the monitor's frame as illustrated below.
- Be careful not to touch or press the screen area when adjusting the angle of the monitor.

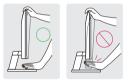

#### **Using the Kensington Lock**

The connector for the Kensington security system is located at the bottom of the monitor.

For more information on installation and usage, refer to the Kensington lock owner's manual or visit the website at http://www.kensington.com.

Connect the monitor to a table using the Kensington security system cable.

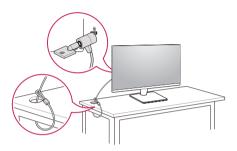

#### NOTE

• The Kensington security system is optional. You can obtain optional accessories from most electronics stores.

#### **Installing the Wall Mount Plate**

This monitor meets the specifications for the wall mount plate or other compatible devices.

#### **NOTE**

- The wall mount plate is sold separately.
- For more information on installation, refer to the wall mount plate's installation guide.
- Be careful not to apply too much force while mounting the wall mount plate as it may cause damage to the screen.
- Remove the stand before installing the monitor on a wall mount by performing the stand attachment in reverse.

#### Installing on the Wall

Install the monitor at least 100 mm away from the wall and leave about 100 mm of space at each side of the monitor to ensure sufficient ventilation. Detailed installation instructions can be obtained from your local retail store. Alternatively, please refer to the manual for how to install and set up a tilting wall mounting bracket.

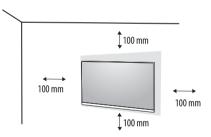

ENGLISH

To install the monitor to a wall, attach a wall mounting bracket (optional) to the back of the monitor. Make sure that the wall mounting bracket is securely fixed to the monitor and to the wall.

| Wall Mount (mm)             | 75 x 75  |
|-----------------------------|----------|
| Standard screw              | M4 x L10 |
| Number of screws            | 4        |
| Wall Mount Plate (Optional) | LSW 149  |
|                             |          |

#### 

- A non-VESA standard screw may damage the product and cause the monitor to fall. LG Electronics is not liable for any accidents relating to the use of non-standard screws.
- The wall mount kit includes the installation guide and all necessary parts.
- The wall mounting bracket is optional. You can obtain optional accessories from your local dealer.
- The length of the screw may differ for each wall mounting bracket. If you use screws longer than the standard length, it may damage the inside of the product.
- For more information, please refer to the user manual for the wall mounting bracket.

#### **<u>AUTION</u>**

- Unplug the power cord before moving or installing the monitor to avoid electric shock.
- Installing the monitor on the ceiling or on a slanted wall may result in the monitor falling off, which could lead to injury. Use an authorized LG wall mount and contact the local dealer or qualified personnel.
- Applying excessive force when tightening screws may cause damage to the monitor. Damage caused in this
  way will not be covered by the product warranty.
- Use the wall mounting bracket and screws that conform to VESA standards. Damage caused by the use or misuse of inappropriate components will not be covered by the product warranty.
- · When measured from the back of the monitor, the length of each installed screw must be 8 mm or less.

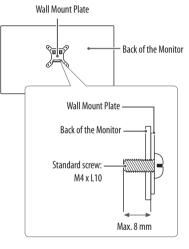

# **USING THE MONITOR**

Illustrations in this manual may differ from the actual product.

Press the joystick button, go to **Settings**  $\rightarrow$  **Input**, and then select the input option.

#### 

- Do not press the screen for a prolonged time. This may cause image distortion.
- Do not display a still image on the screen for a prolonged time. This may cause image retention. Use a PC screensaver if possible.
- When connecting the power cord to the outlet, use a grounded (3-hole) power strip or a grounded power outlet
- The monitor may flicker when turned on in an area where the temperature is low. This is normal.
- Sometimes red, green, or blue spots may appear on the screen. This is normal.

# **Connecting to a PC**

- This monitor supports the \*Plug and Play feature.
- \* Plug and Play: A feature that allows you to add a device to your computer without having to reconfigure anything or install any manual drivers.

#### **HDMI** Connection

Transmits digital video and audio signals from your PC to the monitor.

#### 

- Using a DVI to HDMI / DP (DisplayPort) to HDMI cable may cause compatibility issues.
- Use a certified cable with the HDMI logo attached. If you do not use a certified HDMI cable, the screen may not display or a connection error may occur.
- Recommended HDMI cable types
- High-Speed HDMI<sup>®</sup>/<sup>™</sup> cable
- High-Speed HDMI<sup>®</sup>/<sup>™</sup> cable with Ethernet

# **Connecting AV Devices**

#### **HDMI** Connection

HDMI transmits digital video and audio signals from your AV device to the monitor.

#### 

- Using a DVI to HDMI / DP (DisplayPort) to HDMI cable may cause compatibility issues.
- Use a certified cable with the HDMI logo attached. If you do not use a certified HDMI cable, the screen may not display or a connection error may occur.
- Recommended HDMI cable types
  - High-Speed HDMI<sup>®</sup>/<sup>™</sup> cable
- High-Speed HDMI<sup>®</sup>/<sup>™</sup> cable with Ethernet

# **Connecting Peripherals**

#### **Headphones Connection**

Connect peripherals to the monitor via the headphones port.

#### 

- · Peripheral devices are sold separately.
- Depending on the audio settings of the PC and external device, headphones and speaker functions may be limited.
- If you use angled earphones, it may cause a problem with connecting another external device to the monitor. Therefore, it is recommended to use straight earphones.

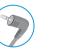

Analed

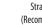

Straight (Recommend)

ENGLISH

# **USER SETTINGS**

#### 

• Your monitor's OSD (On Screen Display) may differ slightly from that shown in this manual.

### **Activating the Main Menu**

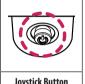

Press the joystick button on the bottom of the monitor.

- Move the joystick up/down and left/right to set the options. 2
- Press the joystick button once more to exit the main menu. 3

#### Joystick Button

| Button             | Menu Status       |                    | Description                                                                                                    |
|--------------------|-------------------|--------------------|----------------------------------------------------------------------------------------------------|
| Main menu disabled |                   | nu disabled        | Enables the main menu.                                                                                                    |
|                    | Main menu enabled |                    | Exits the main menu.<br>(Holding down the button more than 3 seconds to turn off the monitor. You can turn off the monitor this way at any time, including when the OSD is on.) |
|                    |                   | Main menu disabled | Adjusts the monitor volume level.                                                                                                    |
|                    |                   | Main menu enabled  | Enters the <b>Input</b> features.                                                                                                    |
|                    |                   | Main menu disabled | Adjusts the monitor volume level.                                                                                                    |
|                    |                   | Main menu enabled  | Enters the <b>Settings</b> feature.                                                                                                    |
|                    |                   | Main menu disabled | Displays the information on the current input.                                                                                                    |
|                    |                   | Main menu enabled  | Turns off the monitor.                                                                                                    |
|                    |                   | Main menu disabled | Displays the information on the current input.                                                                                                    |
|                    | Main men          |                    | Enters the <b>Picture Mode</b> feature.                                                                                                    |

#### Main Menu Features

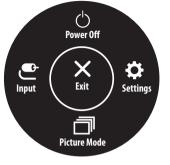

| Main Menu    | Description                     |  |  |
|--------------|---------------------------------|--|--|
| Input        | Sets input mode.                |  |  |
| Power Off    | Turns off the monitor.          |  |  |
| Settings     | Configures the screen settings. |  |  |
| Picture Mode | Sets the picture mode.          |  |  |
| Exit         | Exits the main menu.            |  |  |

#### Menu Settings

- 1 To view the OSD menu, press the joystick button at the bottom of the monitor and then enter the **Settings**.
- 2 Move the joystick up/down and left/right to set the options.
- 3 To return to the upper menu or set other menu items, move the joystick to ◀ or pressing (心) it.
- 4 If you want to exit the OSD menu, move the joystick to 
   until you exit.

Input

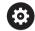

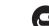

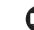

Picture

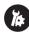

**Quick Settings** 

General

#### Customizing settings

|  | Settings > Quick Settings | Description                                                                                             |  |  |  |
|--|---------------------------|----------------------------------------------------------------------------------------------------|--|--|--|
|  | Brightness                | Adjuste the contract and brightness of the stream                                                       |  |  |  |
|  | Contrast                  | Adjusts the contrast and brightness of the screen.                                                      |  |  |  |
|  |                           | Adjusts the volume.                                                                                     |  |  |  |
|  | Volume                    | () NOTE                                                                                                 |  |  |  |
|  |                           | <ul> <li>You can adjust Mute / Unmute by moving the joystick button to ▼ in the Volume menu.</li> </ul> |  |  |  |

| Settings > Input | Description                                                                                                    |                                                                          |  |
|------------------|----------------------------------------------------------------------------------------------------|--------------------------------------------------------------------------|--|
| Input List       | Selects the input mode.                                                                                                    |                                                                          |  |
|                  | Adjusts the aspect ratio of the screen.                                                                                                    |                                                                          |  |
|                  | Full Wide                                                                                                    | Displays the video in wide-screen, regardless of the video signal input. |  |
| Aspect Ratio     | Original       Displays video according to the aspect ratio of the video signal input.         Image: Note       • The options may disabled at the recommended resolution (1920 x 1080). |                                                                          |  |
|                  |                                                                                                    |                                                                          |  |

#### Customizing settings

| Settings > Picture |                | Description                                                                                 |                                                                                                    |  |  |
|--------------------|----------------|---------------------------------------------------------------------------------------------|----------------------------------------------------------------------------------------------------|--|--|
|                    | Custom         | Allows the us                                                                               | Allows the user to adjust each element. The color mode of the main menu can be adjusted.                                                                     |  |  |
|                    | Reader         | Optimizes the                                                                               | e screen for viewing documents. You can brighten the screen in the OSD menu.                                                                                 |  |  |
| Picture Mode       | Photo          | Optimizes the                                                                               | escreen to view photos.                                                                                                    |  |  |
| r icture moue      | Cinema         | Optimizes the                                                                               | escreen to improve the visual effects of a video.                                                                                                    |  |  |
|                    | Color Weakness | This mode is f                                                                              | for users who cannot distinguish between red and green. It enables users with color weakness to easily distinguish between the two colors.                   |  |  |
|                    | Game           | Optimizes the                                                                               | escreen for gameplay.                                                                                                    |  |  |
|                    | Brightness     | Adjusts the co                                                                              | ontrast and brightness of the screen.                                                                                                    |  |  |
|                    | Contrast       |                                                                                             |                                                                                                    |  |  |
|                    | Sharpness      | Adjusts the sh                                                                              | harpness of the screen.                                                                                                    |  |  |
|                    | SUPER          | Off Select this option for everyday viewing. SUPER RESOLUTION + is turned off in this mode. |                                                                                                    |  |  |
|                    | RESOLUTION+    | High                                                                                        | Optimized picture quality is displayed when a user wants crystal clear images. It is effective for high quality video or game.                               |  |  |
|                    |                | Middle                                                                                      | The optimized picture quality is displayed when a user wants images between low and high modes for comfortable viewing. It is effective for UCC or SD video. |  |  |
| Picture Adjust     |                | Low                                                                                         | The optimized picture quality is displayed when a user wants smooth and natural images. It is effective for slow -moving pictures or still images.           |  |  |
|                    | Black Level    | Sets the offse                                                                              | t level.                                                                                                    |  |  |
|                    |                | Offset: as a                                                                                | reference for a video signal, this is the darkest color the monitor can display.                                                                             |  |  |
|                    |                | HighKeeps the current contrast ratio of the screen.                                         |                                                                                                    |  |  |
|                    |                | Low                                                                                         | Lowers the black levels and raises the white levels from the current contrast ratio of the screen.                                                           |  |  |
|                    | DFC            | On                                                                                          | Adjusts the brightness automatically according to the screen.                                                                                                |  |  |
|                    |                | Off                                                                                         | Disables the DFC feature.                                                                                                    |  |  |

#### NOTE

• This is subsidiary for color weakness user. Therefore if you feel uncomfortable with the screen, please turn off this function.

• This function can't distinguish some colors in some images.

|                                                                                                    |                      |                                                                                                    | displayed pictures based on the speed of the screen.                                                      |  |
|----------------------------------------------------------------------------------------------------|----------------------|----------------------------------------------------------------------------------------------------|----------------------------------------------------------------------------------------------------|--|
|                                                                                                    |                      | For a normal environment, it is recommended that you use <b>Fast</b> .                                                                 |                                                                                                    |  |
|                                                                                                    |                      | For a fast-moving picture                                                                                                    | e, it is recommended that you use <b>Faster</b> .                                                         |  |
|                                                                                                    | <b>Response Time</b> | Setting to <b>Faster</b> may ca                                                                                                    | ause image sticking.                                                                                      |  |
|                                                                                                    | Response fille       | Faster                                                                                                    | Sets the response time to faster.                                                                         |  |
|                                                                                                    |                      | Fast                                                                                                    | Sets the response time to fast.                                                                           |  |
|                                                                                                    |                      | Normal                                                                                                    | Sets the response time to normal.                                                                         |  |
|                                                                                                    |                      | Off                                                                                                    | Does not use the response time improvement feature.                                                       |  |
|                                                                                                    |                      | Provides seamless and n                                                                                                    | atural images by synchronizing the vertical frequency of the input signal with that of the output signal. |  |
|                                                                                                    |                      |                                                                                                    |                                                                                                    |  |
|                                                                                                    |                      |                                                                                                    |                                                                                                    |  |
| Course Additional                                                                                                    |                      | Supported Interface: HDMI.                                                                                                    |                                                                                                    |  |
| Game Adjust                                                                                                    | FreeSync             | Supported Graphic Card : A graphic card that supports AMD's FreeSync is necessary.                                                     |                                                                                                    |  |
|                                                                                                    |                      | Supported Version : Make sure to update the graphic card to the latest driver.                                                         |                                                                                                    |  |
|                                                                                                    |                      | For more information and requirement, refer to AMD website at http://www.amd.com/FreeSync                                              |                                                                                                    |  |
|                                                                                                    |                      | On                                                                                                    | FreeSync function on.                                                                                     |  |
|                                                                                                    |                      | Off                                                                                                    | FreeSync function off.                                                                                    |  |
|                                                                                                    | Black Stabilizer     | Black Stabilizer:                                                                                                    |                                                                                                    |  |
|                                                                                                    |                      | You can control the black                                                                                                    | k contrast to have better visibility in dark scenes.                                                      |  |
|                                                                                                    |                      | Increasing the Black Stat                                                                                                    | bilizer value brightens the low gray level area on the screen.                                            |  |
|                                                                                                    |                      | (You can easily distingui                                                                                                    | sh objects on dark game screens.)                                                                         |  |
| Reducing the Black Stabilizer value darkens the low gray level area and increases the dynamic contrast on the screen.           Cross Hair         Cross Hair provides a mark on the center of the screen for First Person Shooter(FPS) games. Users can select the cross ha |                      | ilizer value darkens the low gray level area and increases the dynamic contrast on the screen.                                         |                                                                                                    |  |
|                                                                                                    |                      | rk on the center of the screen for First Person Shooter(FPS) games. Users can select the cross hair that fits their gaming environment |                                                                                                    |  |
|                                                                                                    |                      | among four different cross hairs.                                                                                                    |                                                                                                    |  |
|                                                                                                    |                      | When the monitor is off or enters energy saving mode, the Cross Hair feature is automatically turned off.                              |                                                                                                    |  |

|                                      | Gamma Mode 1, Mode 2, Mode 3 The higher the gamma value, the darker the image becomes. Likewise, the |                                                                                                    | The higher the gamma value, the darker the image becomes. Likewise, the lower the gamma value, the lighter the image |  |
|--------------------------------------|----------------------------------------------------------------------------------------------------|----------------------------------------------------------------------------------------------------|----------------------------------------------------------------------------------------------------|--|
|                                      |                                                                                                    |                                                                                                    | becomes.                                                                                                    |  |
|                                      |                                                                                                    | Mode 4                                                                                                    | If you do not need to adjust the gamma settings, select Mode 4.                                                      |  |
|                                      | Color Temp                                                                                           | Selects the factory default pi                                                                                               | icture color.                                                                                                    |  |
| Color Adjust                         |                                                                                                    | Custom: The user can adjust i                                                                                                | it to red, green or blue by customization.                                                                           |  |
|                                      |                                                                                                    | Warm: Sets the screen color to a reddish tone.<br>Medium: Sets the screen color between a red and blue tone.                 |                                                                                                    |  |
|                                      |                                                                                                    |                                                                                                    |                                                                                                    |  |
|                                      |                                                                                                    | Cool: Sets the screen color to a bluish tone.         You can customize the picture color using Red, Green, and Blue colors. |                                                                                                    |  |
|                                      | Red/Green/Blue                                                                                       |                                                                                                    |                                                                                                    |  |
|                                      | Do you want to reset yo                                                                              | ur settings?                                                                                                    |                                                                                                    |  |
| Picture Reset                        | No                                                                                                   | Cancel the select.                                                                                                    |                                                                                                    |  |
| Yes Returns to the default settings. |                                                                                                    |                                                                                                    | gs.                                                                                                    |  |

#### **Customizing settings**

| Settings > General  | Description                         |                                                                                                  |  |  |
|---------------------|-------------------------------------|--------------------------------------------------------------------------------------------------|--|--|
| Language            | To choose the language in v         | To choose the language in which the control names are displayed.                                 |  |  |
|                     | High                                | High         Saves energy using the high-efficiency SMART Energy Saving feature.                 |  |  |
| SMART ENERGY SAVING | Low                                 | Saves energy using the low-efficiency SMART Energy Saving feature.                               |  |  |
|                     | Off                                 | Disables the SMART Energy Saving feature.                                                        |  |  |
| Automatic Standby   | The monitor will automatic          | ally switch to standby mode after a certain period.                                              |  |  |
|                     | Prevents incorrect key input        |                                                                                                  |  |  |
|                     | On Key input is disabled.           |                                                                                                  |  |  |
| OSD Lock            | <b>NOTE</b>                         |                                                                                                  |  |  |
|                     | All function except for the         | e OSD Lock mode, brightness, Contrast, Input, Information and Volume are disabled.               |  |  |
|                     | Off                                 | Key input is enabled.                                                                            |  |  |
| Information         | The display information wil         | The display information will be shown the Model, Total Power On Time, Serial Number, Resolution. |  |  |
|                     | Do you want to reset your settings? |                                                                                                  |  |  |
| Reset               | No                                  | Cancel the select.                                                                               |  |  |
|                     | Yes                                 | Returns to the default settings.                                                                 |  |  |

#### **NOTE**

• The value of energy saving data may differ depending on panel and panel suppliers.

• If you select the option of SMART ENERGY SAVING is High or Low, monitor luminance become lower or higher depend on source.

# TROUBLESHOOTING

| Nothing is displayed on the screen.                              |                                                                                                    |  |  |
|------------------------------------------------------------------|----------------------------------------------------------------------------------------------------|--|--|
| Is the monitor's power cord plugged in?                          | Check if the power cord is correctly plugged into the power outlet.                                                                                                    |  |  |
| Is the No Signal message being displayed?                        | This is displayed when the signal cable between the PC and the monitor is missing or disconnected. Check the cable and reconnect it.                                                                                                    |  |  |
| Is the <b>Out of Range</b> message being displayed?              | This occurs when signals transferred from the PC (graphics card) are out of the horizontal or vertical frequency range of the monitor. Please see the Product Specification section of this manual to set the appropriate frequency.                                                                                                    |  |  |
| Screen display is unstable and shaky. / Images displayed on th   | e monitor leave shadow trails.                                                                                                    |  |  |
| Did you select the appropriate resolution?                       | <ul> <li>If the selected resolution is HDMI 1080i 60/50 Hz (interlaced), the screen may be flickering. Change the resolution to 1080p or the recommended resolution.</li> <li>Not setting the graphics card to the recommended (optimal) resolution may result in blurred text, a dimmed screen, a truncated display area or misalignment of the display.</li> <li>The setting methods may be different depending on the computer or operating system, and some resolutions may not be available depending on the performance of the graphics card. If this is the case, contact the manufacturer of the computer or graphics card for assistance.</li> </ul> |  |  |
| Does image sticking occur even when the monitor is turned off?   | <ul> <li>Displaying a still image for a prolonged time may cause damage to the screen, resulting in the retention of the image.</li> <li>To extend the lifetime of the monitor, use a screensaver.</li> </ul>                                                                                                    |  |  |
| Are there spots on the screen?                                   | • When using the monitor, pixilated spots (red, green, blue, white, or black) may appear on the screen. This is normal for an LCD screen. It is not an error, nor is it related to the monitor's performance.                                                                                                    |  |  |
| Some features are disabled.                                      |                                                                                                    |  |  |
| Are some functions not available when you press the Menu button? | The OSD is locked. Disable OSD Lock in General.                                                                                                    |  |  |

| Do you see an "Unrecognized monitor, Plug and Play | nrecognized monitor, Plug and Play (VESA DDC) monitor found" message?                                                                                                    |  |  |
|----------------------------------------------------|----------------------------------------------------------------------------------------------------|--|--|
| Have you installed the display driver?             | <ul> <li>Be sure to install the display driver from our web site: http://www.lg.com.</li> <li>Make sure to check if the graphics card supports Plug and Play function.</li> </ul>                                                                                                    |  |  |
| No sound from the headphone port.                  |                                                                                                    |  |  |
| Are images displayed without sound?                | <ul> <li>Make sure that the headphone port connections are made properly.</li> <li>Try increasing the volume with the joystick.</li> <li>Set the audio output of the PC to the monitor you are using. (The settings may differ depending on the operating system (OS) you use.)</li> </ul> |  |  |

# **PRODUCT SPECIFICATION**

#### 24MP500

| Color Depth   | 8-bit color is supported.                                                                                                    |                                                                                                    |  |
|---------------|----------------------------------------------------------------------------------------------------|----------------------------------------------------------------------------------------------------|--|
|               | Max Resolution                                                                                                    | 1920 x 1080 @ 75 Hz (HDMI)                                                                                                    |  |
| Resolution    | Recommended Resolution                                                                                                    | 1920 x 1080 @ 60 Hz                                                                                                    |  |
|               | Power Rating                                                                                                    | 19V 1.3 A                                                                                                    |  |
| Power Sources | Power Consumption                                                                                                    | On mode: 17.5 W Typ. (Outgoing condition)*<br>Sleep Mode (Standby Mode) $\leq$ 0.3 W ***<br>Off Mode $\leq$ 0.3 W                                                                                                    |  |
| AC/DC adaptor | ADS-405G-19-3 19025G, manufactured by SHENZHI<br>or ADS-40FSG-19 19025GPG-1, manufactured by SH<br>or ADS-40FSG-19 19025GPBR-1, manufactured by SH<br>or ADS-40FSG-19 19025GPL-1, manufactured by SH<br>or ADS-40FSG-19 19025GPL-2, manufactured by SH<br>or ADS-40FSG-19 19025GPB-2, manufactured by SH<br>or ADS-25FSF-19 19025EPR-1, manufactured by SH<br>or ADS-25FSF-19 19025EPCU-1, manufactured by SH<br>or ADS-25FSF-19 19025EPBR-1, manufactured by SH<br>or ADS-25FSF-19 19025EPBR-1, manufactured by SH<br>or ADS-25FSF-19 19025EPG-1, manufactured by SH<br>or ADS-25FSF-19 19025EPG-1, manufactured by SH<br>or ADS-25FSF-19 19025EPG-1, manufactured by SH<br>or ADS-25FSF-19 19025EPG-1, manufactured by SH<br>or LCAP21, manufactured by LIEN CHANG ELECTRON<br>or LCAP26-A, manufactured by LIEN CHANG ELECTRON<br>or LCAP26-B, manufactured by LIEN CHANG ELECTRON<br>or LCAP26-B, manufactured by LIEN CHANG ELECTRON<br>or UCAP26-B, manufactured by LIEN CHANG ELECTRON<br>or UCAP26-B, manufactured by LIEN CHANG ELECTRON<br>or UCAP26-B, manufactured by LIEN CHANG ELECTRON<br>or UCAP26-B, manufactured by LIEN CHANG ELECTRON<br>or UCAP26-B, manufactured by LIEN CHANG ELECTRON<br>or UCAP26-B, manufactured by LIEN CHANG ELECTRON<br>or UCAP26-B, manufactured by LIEN CHANG ELECTRON<br>or UCAP26-B, manufactured by LIEN CHANG ELECTRON<br>or UCAP26-B, manufactured by LIEN CHANG ELECTRON<br>or UCAP26-B, manufactured by LIEN CHANG ELECTRON<br>or UCAP26-B, manufactured by LIEN CHANG ELECTRON<br>or UCAP26-B, manufactured by LIEN CHANG ELECTRON<br>or UCAP26-B, manufactured by LIEN CHANG ELECTRON<br>or UCAP26-B, manufactured by Asian Power Devices<br>or AD10560LF, manufactured by Asian Power Devices<br>or AD10560LF, manufactured by PI Electronics (H.K.<br>0 utput: 19 V = - 1.3 A | IENZHEN HONOR ELECTRONIC,<br>HENZHEN HONOR ELECTRONIC,<br>IENZHEN HONOR ELECTRONIC,<br>HENZHEN HONOR ELECTRONIC,<br>ZHEN HONOR ELECTRONIC,<br>HENZHEN HONOR ELECTRONIC,<br>HENZHEN HONOR ELECTRONIC,<br>ENZHEN HONOR ELECTRONIC,<br>IC ENTERPRISE,<br>DNIC ENTERPRISE,<br>DNIC ENTERPRISE,<br>ENZHEN,<br>E E E E E E E E E E E E E E E E E E E |  |

|  | Environmental Conditions   | Operating Conditions                  | Temperature               | 0 °C to 40 °C   |
|--|----------------------------|---------------------------------------|---------------------------|-----------------|
|  |                            |                                       | Humidity                  | Less than 80 %  |
|  |                            | Storing Conditions                    | Temperature               | -20 °C to 60 °C |
|  |                            |                                       | Humidity                  | Less than 85 %  |
|  | Dimensions                 | Monitor Size (Width x Height x Depth) |                           |                 |
|  |                            | With Stand                            | 539.1 x 414 x 214.9 (mm)  |                 |
|  |                            | Without Stand                         | 539.1 x 321.5 x 39.1 (mm) |                 |
|  | Weight (Without Packaging) | With Stand                            | 3.3 kg                    |                 |
|  |                            | Without Stand                         | 2.7 kg                    |                 |

The specifications are subject to change without notice.

\* The power consumption level can be different by operating condition and monitor setting.

\* The On mode power consumption is measured with LGE test standard (Full White pattern , Maximum resolution).

\*\*\* The monitor goes to the Sleep Mode in a couple of minutes(Max 5 minutes).

# **PRODUCT SPECIFICATION**

#### 27MP500

| Color Depth   | 8-bit color is supported.                               |                                                                                                    |  |
|---------------|---------------------------------------------------------|----------------------------------------------------------------------------------------------------|--|
| Develoption   | Max Resolution                                          | 1920 x 1080 @ 75 Hz (HDMI)                                                                                        |  |
| Resolution    | Recommended Resolution                                  | 1920 x 1080 @ 60 Hz                                                                                               |  |
|               | Power Rating                                            | 19V 1.3 A                                                                                                    |  |
| Power Sources | Power Consumption                                       | On mode: 25.5 W Typ. (Outgoing condition)*<br>Sleep Mode (Standby Mode) $\leq$ 0.3 W ***<br>Off Mode $\leq$ 0.3 W |  |
| AC/DC adaptor | Power Consumption Sleep Mode (Standby Mode) ≤ 0.3 W *** |                                                                                                    |  |

|  | Environmental Conditions   | Operating Conditions                  | Temperature                | 0 °C to 40 °C   |
|--|----------------------------|---------------------------------------|----------------------------|-----------------|
|  |                            |                                       | Humidity                   | Less than 80 %  |
|  |                            | Storing Conditions                    | Temperature                | -20 °C to 60 °C |
|  |                            |                                       | Humidity                   | Less than 85 %  |
|  | Dimensions                 | Monitor Size (Width x Height x Depth) |                            |                 |
|  |                            | With Stand                            | 611.1 x 455.1 x 214.9 (mm) |                 |
|  |                            | Without Stand                         | 611.1 x 362.6 x 39.5 (mm)  |                 |
|  | Weight (Without Packaging) | With Stand                            | 4.4 kg                     |                 |
|  |                            | Without Stand                         | 3.8 kg                     |                 |

The specifications are subject to change without notice.

\* The power consumption level can be different by operating condition and monitor setting.

\* The On mode power consumption is measured with LGE test standard (Full White pattern , Maximum resolution).

\*\*\* The monitor goes to the Sleep Mode in a couple of minutes(Max 5 minutes).

# Factory Support Mode (Preset Mode, PC)

HDMI

| Display Modes<br>(Resolution) | Horizontal Frequency(kHz) | Vertical Frequency(Hz) | Polarity(H/V) |                |
|-------------------------------|---------------------------|------------------------|---------------|----------------|
| 720 x 400                     | 31.468                    | 70.08                  | -/+           |                |
| 640 x 480                     | 31.469                    | 59.94                  | -/-           |                |
| 640 x 480                     | 37.5                      | 75                     | -/-           |                |
| 800 x 600                     | 37.879                    | 60.317                 | +/+           |                |
| 800 x 600                     | 46.875                    | 75                     | +/+           |                |
| 1024 x 768                    | 48.363                    | 60                     | -/-           |                |
| 1024 x 768                    | 60.023                    | 75.029                 | +/+           |                |
| 1152 x 864                    | 67.500                    | 75                     | +/+           |                |
| 1280 x 1024                   | 63.981                    | 60.023                 | +/+           |                |
| 1280 x 1024                   | 79.976                    | 75.035                 | +/+           |                |
| 1680 x 1050                   | 65.290                    | 59.954                 | -/+           |                |
| 1920 x 1080                   | 67.500                    | 60                     | +/+           | Recommend Mode |
| 1920 x 1080                   | 83.89                     | 74.97                  | +/+           |                |

# HDMI Timing (Video)

| Factory support mode<br>(Preset Mode) | Horizontal<br>Frequency(kHz) | Vertical Frequency(Hz) | Remarks        |
|---------------------------------------|------------------------------|------------------------|----------------|
| 480p                                  | 31.5                         | 60                     |                |
| 576p                                  | 31.25                        | 50                     |                |
| 720p                                  | 37.5                         | 50                     |                |
| 720p                                  | 45                           | 60                     |                |
| 1080p                                 | 56.25                        | 50                     |                |
| 1080p                                 | 67.5                         | 60                     | Recommend Mode |

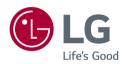

The model and serial number of the product are located on the back and on one side of the product. Record them below in case you ever need service.

Model \_\_\_\_\_

Serial No. \_\_\_\_\_